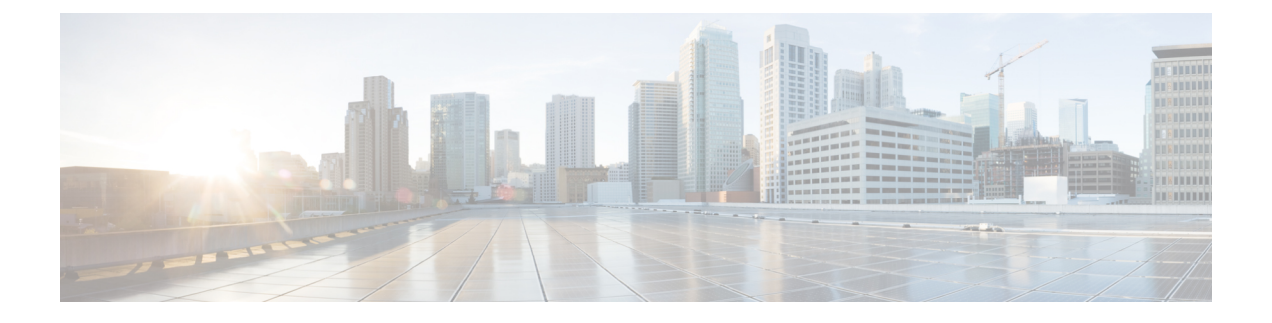

# **Extended Fast Software Upgrade** の実行

- Extended Fast Software Upgrade の前提条件 (1ページ)
- Extended Fast Software Upgrade の制約事項 (1 ページ)
- Extended Fast Software Upgrade に関する情報 (2 ページ)
- スタンドアロンスイッチでの Extended Fast Software Upgrade の実行方法 (3 ページ)
- スタック構成スイッチでの Extended Fast Software Upgrade の実行方法 (12 ページ)
- ソフトウェアのアップグレードまたはリロードの確認 (18 ページ)
- その他の参考資料 (18 ページ)
- Extended Fast Software Upgrade の機能履歴 (19 ページ)

## **Extended Fast Software Upgrade** の前提条件

- Extended Fast Software Upgrade 機能は Cisco IOS XE Amsterdam 17.3.2a 以降にサポートされ ています。アップグレードプロセスを開始する前に、スイッチにインストールされている ソフトウェアのバージョンが Cisco IOS XE Amsterdam 17.3.2a 以降であることを確認しま す。
- **no boot manual** コマンドを使用して手動ブートを無効にする必要があります。

## **Extended Fast Software Upgrade** の制約事項

次の制約事項は、スタンドアロンスイッチとスタック構成スイッチの両方に適用されます。

- この機能は、スイッチがインストールモードで動作している場合にのみサポートされま す。
- この機能は、スパニングツリープロトコル(STP)のみが設定されたスイッチではサポー トされません。さらに、スイッチにはRapidSpanning TreeProtocol(RSTP)またはMultiple Spanning Tree Protocol(MSTP)を設定する必要があります。
- ルートデバイスでは、フォワーディングステートのデバイスポートのいずれかがSTPピア (STPが設定され、ルートデバイスに直接接続されているデバイス)に接続されている場 合、Extended Fast Software Upgrade 機能はサポートされません。
- STP が設定され、ルートデバイスとして定義されていないデバイスの場合、Extended Fast Software Upgrade 機能は、STP ピアに接続されているフォワーディングステートのデバイ スポートの数が 1 以下の場合にのみサポートされます。
- Extended Fast Software Upgrade の実行後、アプリケーション ホスティングが自動的に再起 動しない場合があります。Cisco IOx の無効化と再有効化、アプリケーション ホスティン グの設定、アプリケーションのインストール、アクティブ化、および再起動が必要になる 場合があります。

スタック構成スイッチには、次の制約事項が適用されます。

- スタック構成スイッチが部分リング状態で設定されている場合、この機能はサポートされ ません。
- •この機能は、 Bidirectional Forwarding Detection (BFD) が設定されているスタック構成ス イッチではサポートされません。
- この機能は、MACsec Key Agreement(MKA)が設定されているスタック構成スイッチで はサポートされません。
- この機能は、Cisco TrustSec が設定されているスタック構成スイッチではサポートされま せん。
- 設定された単方向リンク検出(UDLD)メッセージ間隔は、トラフィックのダウンタイム 中は無視されます。間隔は、Extended Fast Software Upgrade の完了後に設定された値に復 元されます。

## **Extended Fast Software Upgrade** に関する情報

Extended Fast Software Upgrade により、ソフトウェアのリロードまたはアップグレード操作中 のトラフィックのダウンタイムが削減されます。Fast Software Upgrade と比較して、スイッチ の設定によっては、トラフィックのダウンタイムが 30 秒未満に短縮されます。Extended Fast Software Upgradeは、グレースフルリスタート機能(Cisco NSFとも呼ばれます)を使用して、 ソフトウェアのアップグレードまたはリロード中に特定のルーティングプロトコルなどのス イッチ設定が影響を受けないようにします。

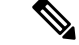

(注) Extended Fast Software Upgrade は、アクセスレイヤスイッチでのみ動作します。

Perpetual Power over Ethernet (PoE) が設定されている場合、ソフトウェアのリロードまたは アップグレード中に、接続されたデバイスに中断なく電力が供給されます。

### **Extended Fast Software Upgrade** でサポートされるプロトコル

Extended Fast Software Upgrade 機能では、次のプロトコルがサポートされています。

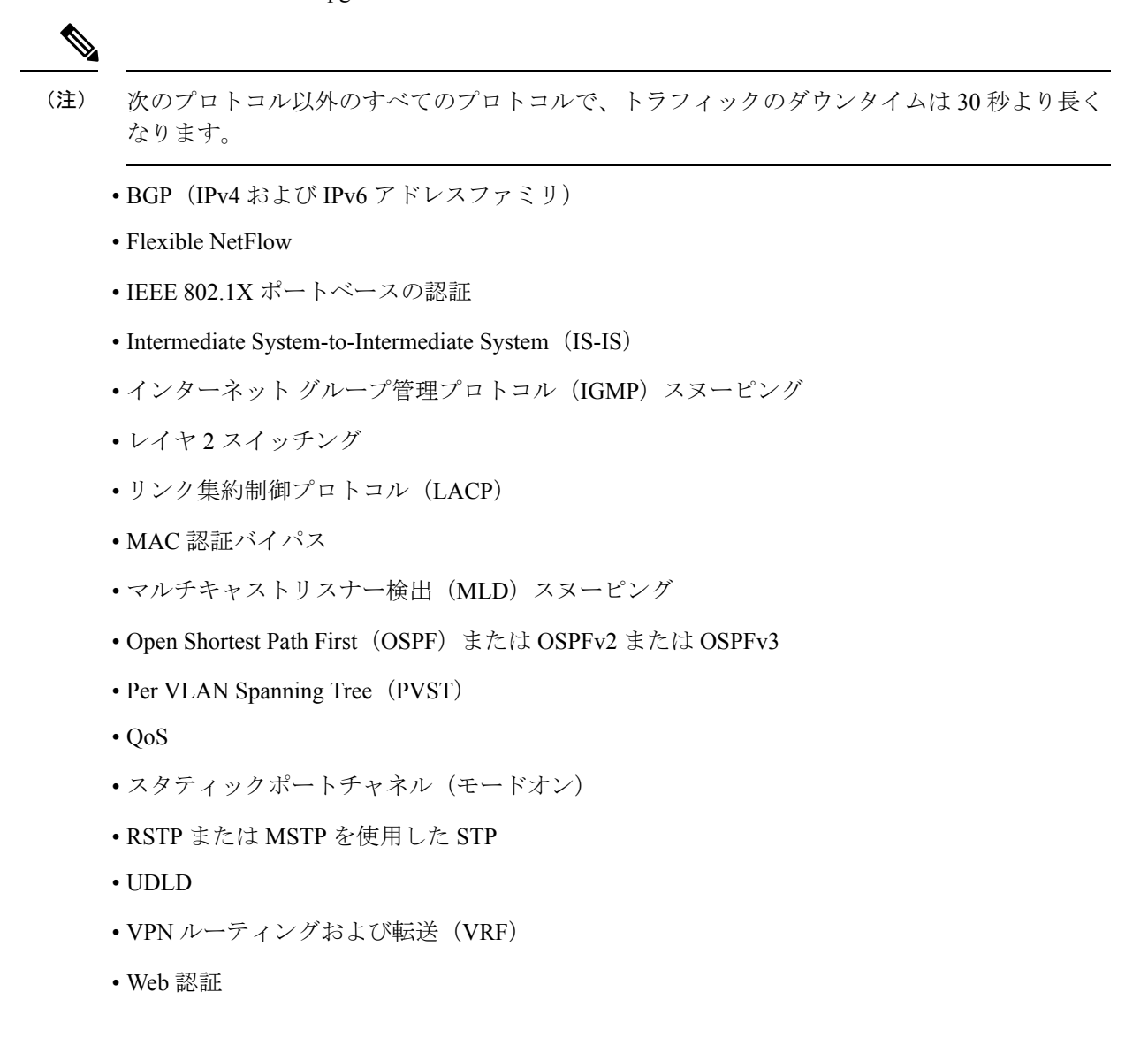

# スタンドアロンスイッチでの **Extended Fast Software Upgrade** の実行方法

次のセクションでは、スタンドアロンスイッチで Extended Fast Software Upgrade を実行する方 法について説明します。

### スタンドアロンスイッチでのソフトウェアのアップグレード

スタンドアロンスイッチのソフトウェアをアップグレードするには、次の手順を実行します。

### 始める前に

- すべてのルーティングプロトコルが**UP**ステータスにあることを確認するには、特権EXEC モードで **show graceful-reload** コマンドを使用します。
- 必要に応じて、新しいソフトウェア用にディスク領域を解放するには、特権EXECモード で **install remove inactive** コマンドを使用します。

#### 手順

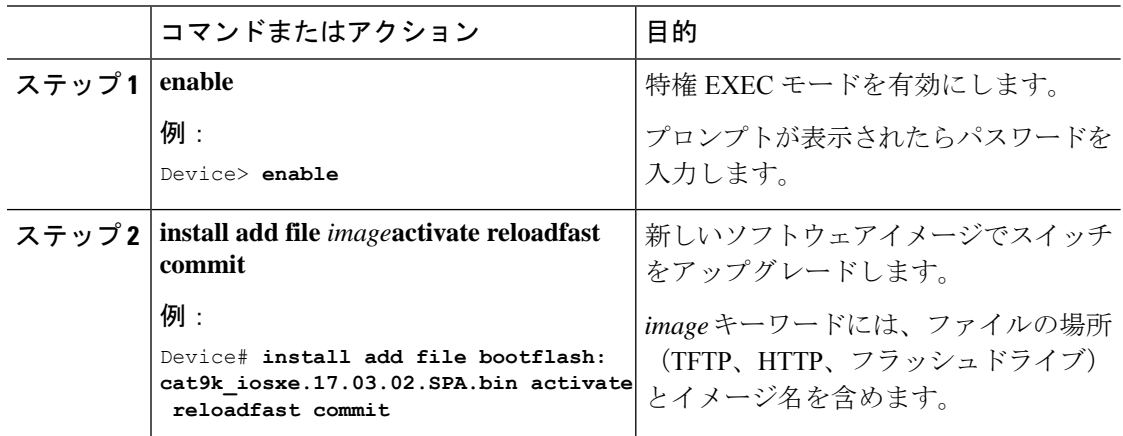

## **IPv6** が設定されたスタンドアロンスイッチでのソフトウェアのアップ グレード

スタンドアロンスイッチのソフトウェアをアップグレードするには、次の手順を実行します。

#### 始める前に

- すべてのルーティングプロトコルが**UP**ステータスにあることを確認するには、特権EXEC モードで **show graceful-reload** コマンドを使用します。
- 必要に応じて、新しいソフトウェア用にディスク領域を解放するには、特権EXECモード で **install remove inactive** コマンドを使用します。

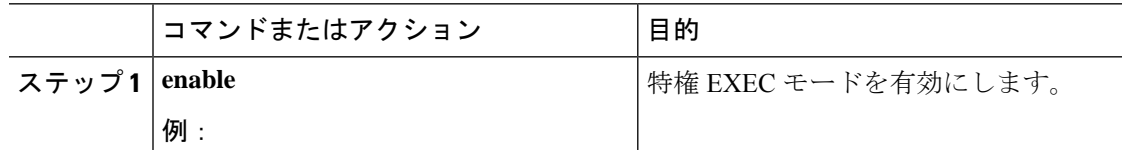

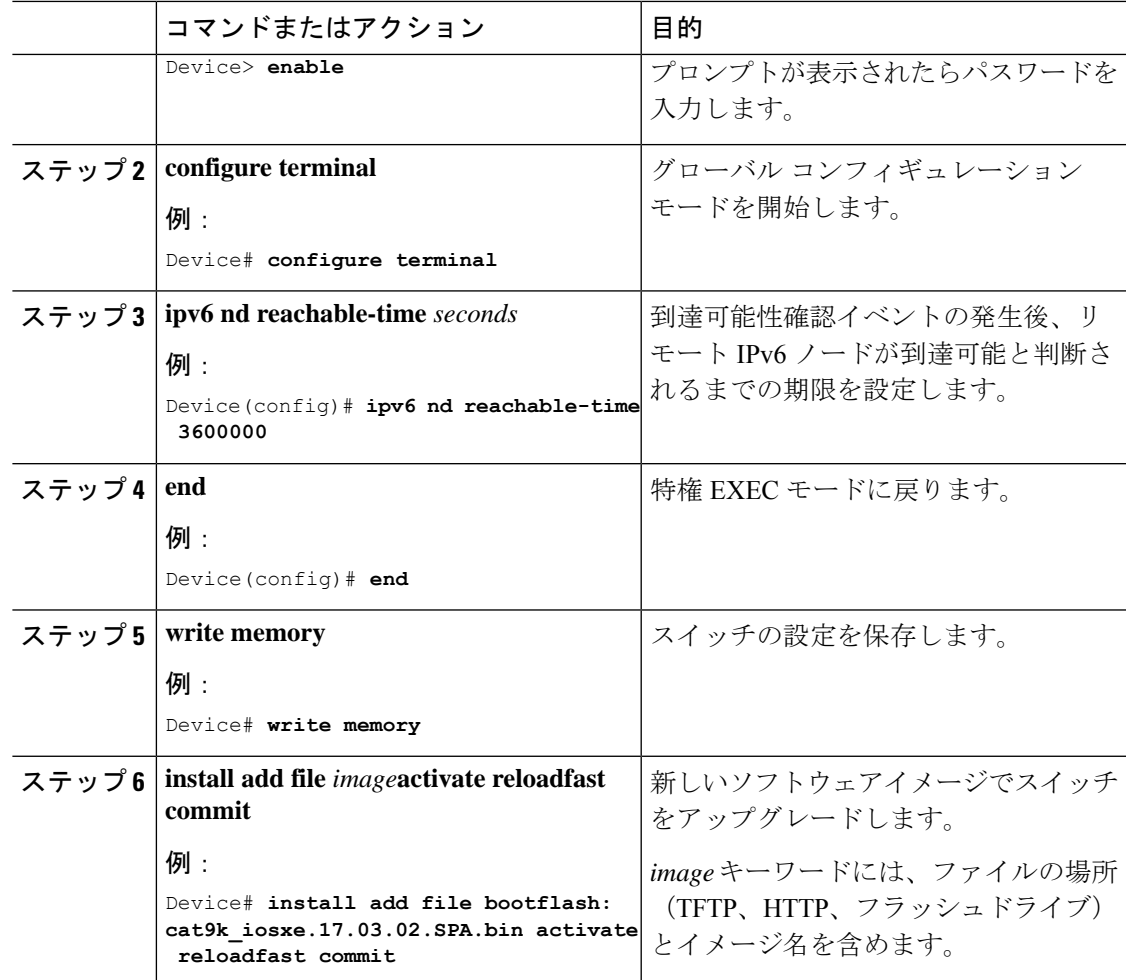

## **IPv6 MLD** が設定されたスタンドアロンスイッチでのソフトウェアの アップグレード

IPv6 MLD が設定されたスタンドアロンスイッチのソフトウェアをアップグレードするには、 次の手順を実行します。

### 始める前に

- すべてのルーティングプロトコルが**UP**ステータスにあることを確認するには、特権EXEC モードで **show graceful-reload** コマンドを使用します。
- 必要に応じて、新しいソフトウェア用にディスク領域を解放するには、特権EXECモード で **install remove inactive** コマンドを使用します。

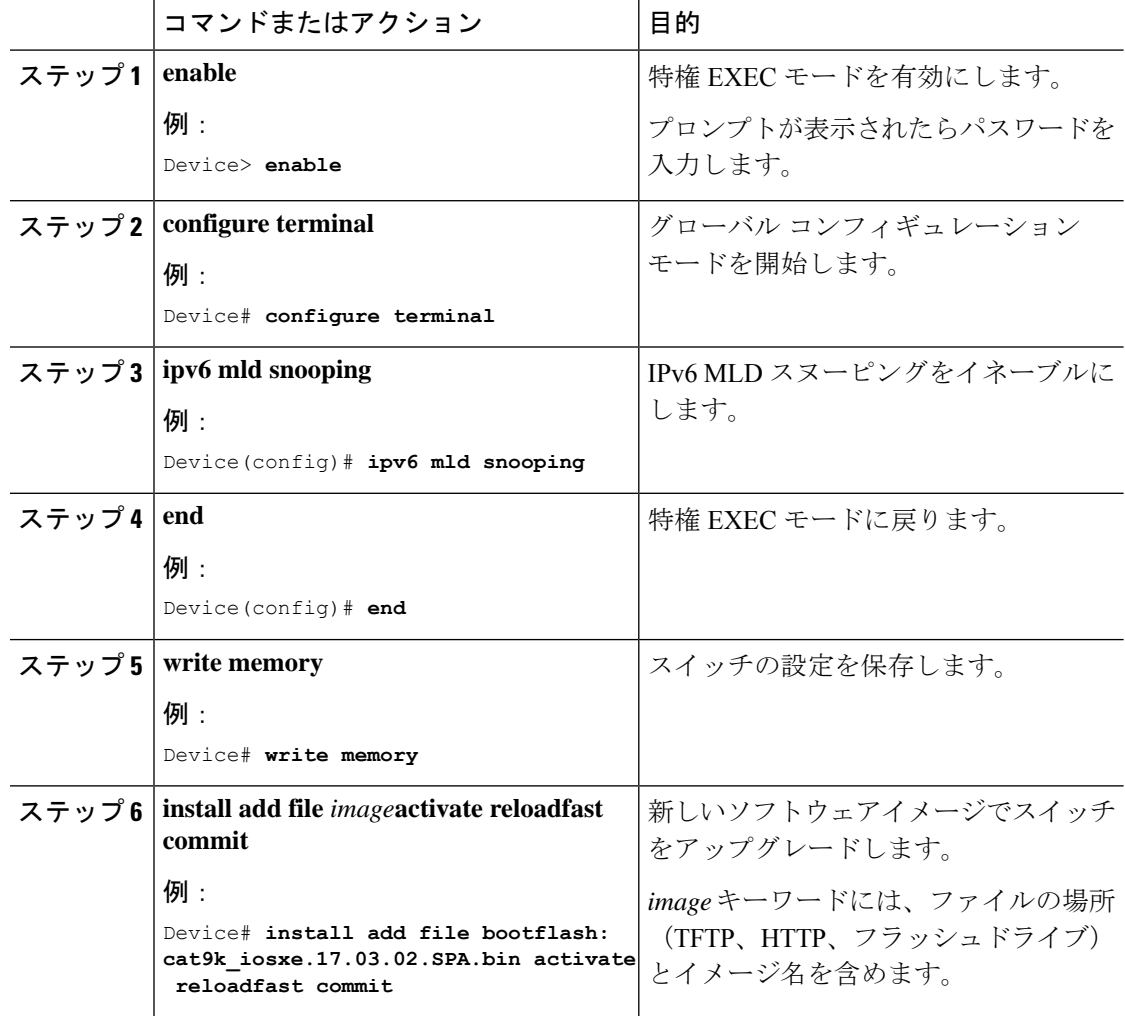

#### 手順

## **BGP**が設定されたスタンドアロンスイッチでのソフトウェアのアップ グレード

BGPが設定されたスタンドアロンスイッチのソフトウェアをアップグレードするには、次の手 順を実行します。

### 始める前に

- すべてのルーティングプロトコルが**UP**ステータスにあることを確認するには、特権EXEC モードで **show graceful-reload** コマンドを使用します。
- 必要に応じて、新しいソフトウェア用にディスク領域を解放するには、特権EXECモード で **install remove inactive** コマンドを使用します。

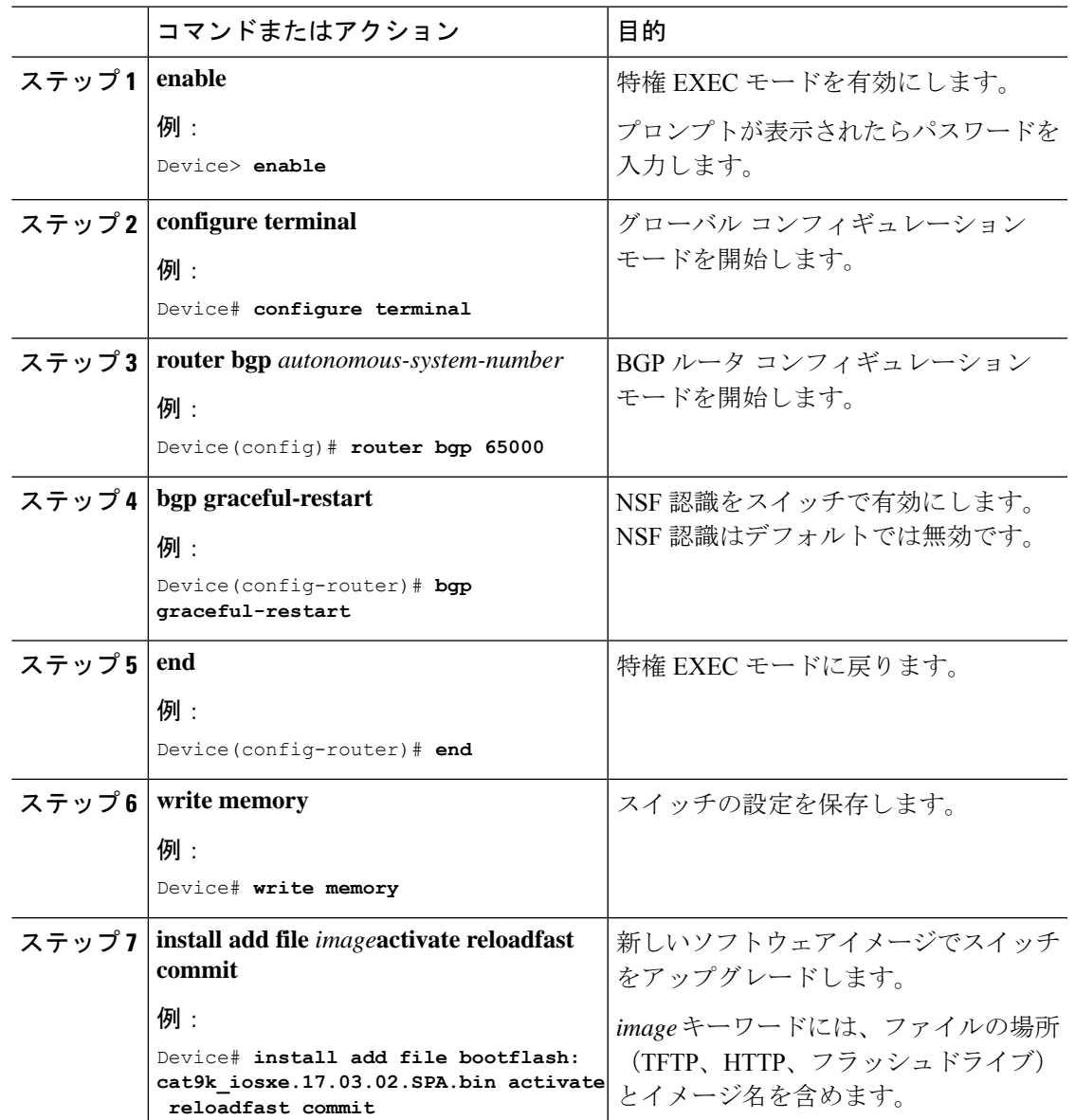

手順

## **OSPFv3**が設定されたスタンドアロンスイッチでのソフトウェアのアッ プグレード

OSPFv3 が設定されたスタンドアロンスイッチのソフトウェアをアップグレードするには、次 の手順を実行します。

### 始める前に

- すべてのルーティングプロトコルが**UP**ステータスにあることを確認するには、特権EXEC モードで **show graceful-reload** コマンドを使用します。
- 必要に応じて、新しいソフトウェア用にディスク領域を解放するには、特権EXECモード で **install remove inactive** コマンドを使用します。

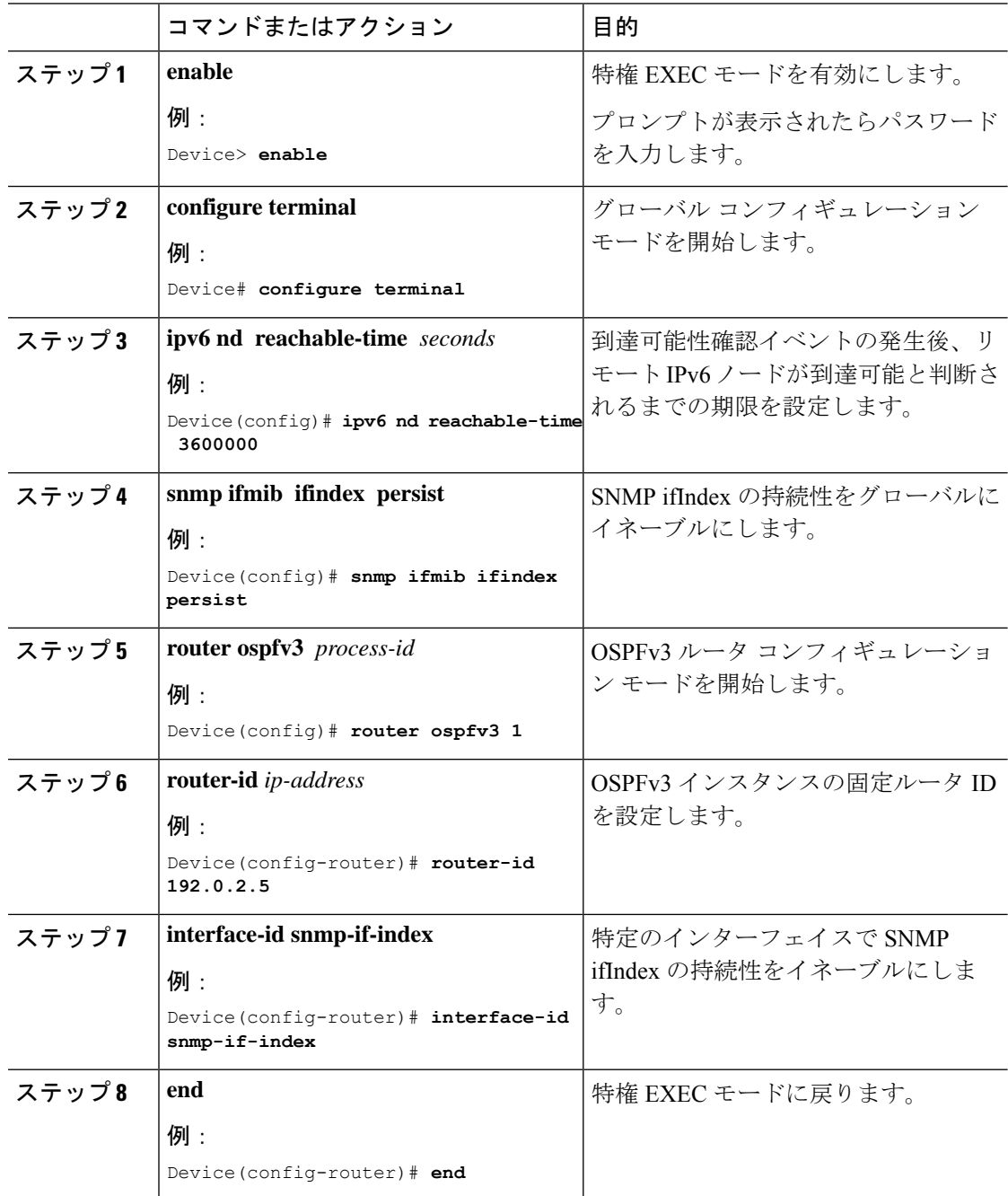

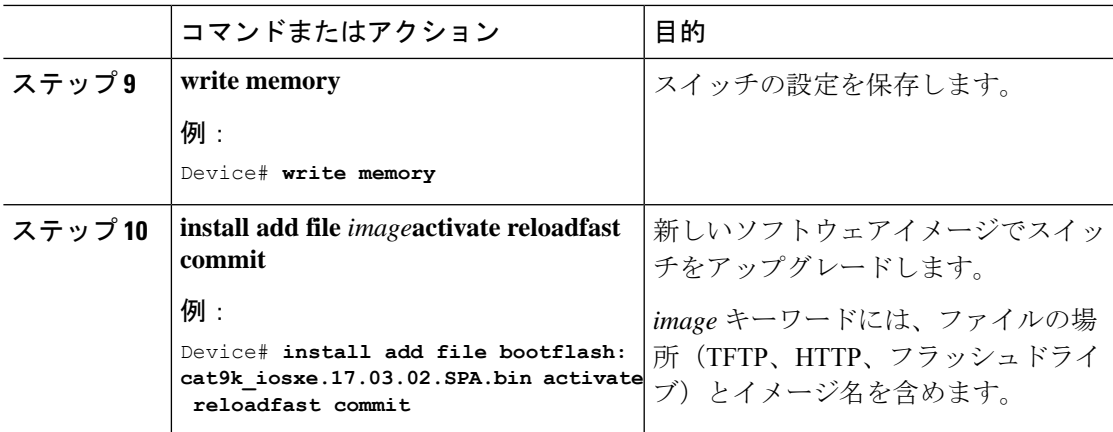

### スタンドアロンスイッチでのソフトウェアのリロード

スタンドアロンスイッチでソフトウェアをリロードするには、次の手順を実行します。

### 始める前に

すべてのルーティングプロトコルが**UP**ステータスにあることを確認するには、特権EXECモー ドで **show graceful-reload** コマンドを使用します。

### 手順

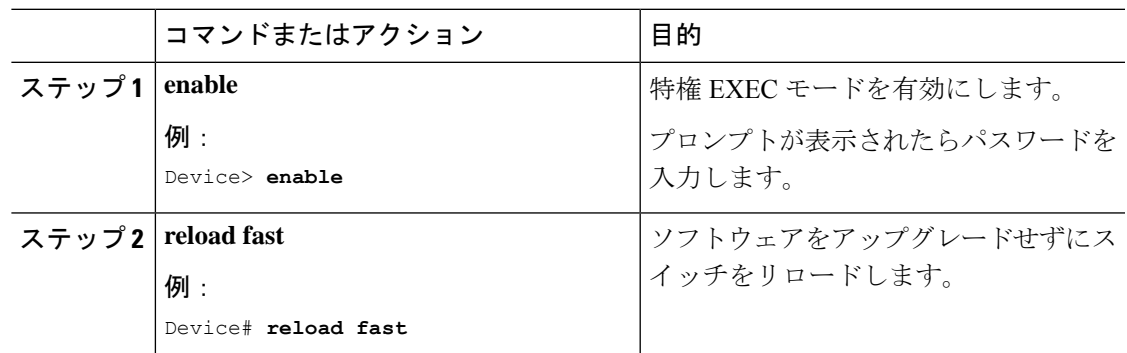

### **BGP**が設定されたスタンドアロンスイッチでのソフトウェアのリロー ド

BGPが設定されたスタンドアロンスイッチでソフトウェアをリロードするには、次の手順を実 行します。

### 始める前に

すべてのルーティングプロトコルが**UP**ステータスにあることを確認するには、特権EXECモー ドで **show graceful-reload** コマンドを使用します。

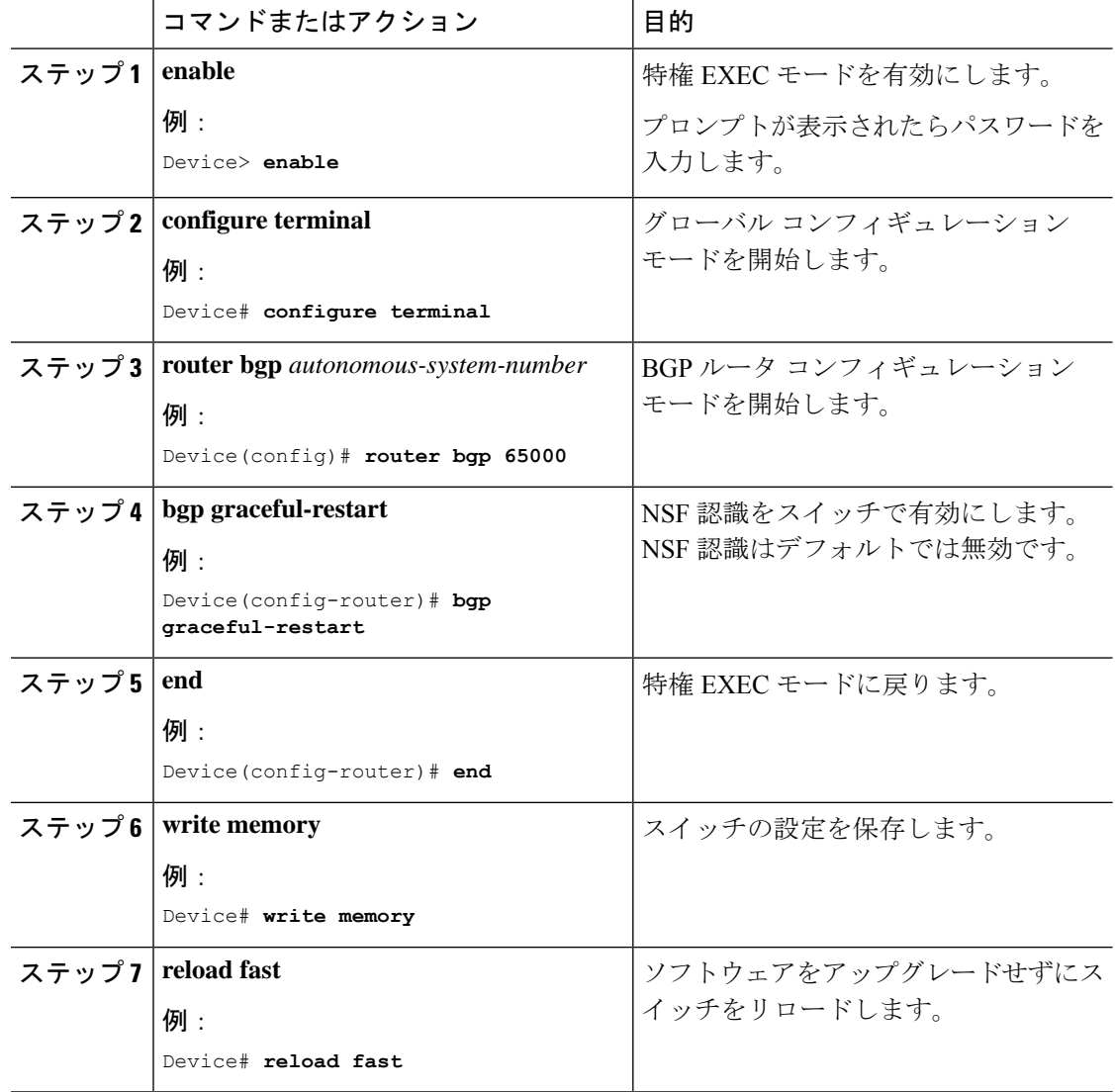

手順

## **OSPFv3** が設定されたスタンドアロンスイッチでのソフトウェアのリ ロード

OSPv3が設定されたスタンドアロンスイッチでソフトウェアをリロードするには、次の手順を 実行します。

### 始める前に

すべてのルーティングプロトコルが**UP**ステータスにあることを確認するには、特権EXECモー ドで **show graceful-reload** コマンドを使用します。

 $\mathbf I$ 

|        | コマンドまたはアクション                                         | 目的                                    |
|--------|------------------------------------------------------|---------------------------------------|
| ステップ1  | enable                                               | 特権 EXEC モードを有効にします。                   |
|        | 例:                                                   | プロンプトが表示されたらパスワード                     |
|        | Device> enable                                       | を入力します。                               |
| ステップ2  | configure terminal                                   | グローバル コンフィギュレーション                     |
|        | 例:                                                   | モードを開始します。                            |
|        | Device# configure terminal                           |                                       |
| ステップ3  | ipv6 nd reachable-time seconds                       | 到達可能性確認イベントの発生後、リ                     |
|        | 例:                                                   | モートIPv6ノードが到達可能と判断さ<br>れるまでの期限を設定します。 |
|        | Device (config) # ipv6 nd reachable-time<br>3600000  |                                       |
| ステップ4  | snmp ifmib ifindex persist                           | SNMP ifIndex の持続性をグローバルに              |
|        | 例:                                                   | イネーブルにします。                            |
|        | Device (config) # snmp ifmib ifindex<br>persist      |                                       |
| ステップ5  | router ospfv3 process-id                             | OSPFv3 ルータ コンフィギュレーショ                 |
|        | 例:                                                   | ンモードを開始します。                           |
|        | Device (config) # router ospfv3 1                    |                                       |
| ステップ6  | router-id ip-address                                 | OSPFv3 インスタンスの固定ルータ ID                |
|        | 例:                                                   | を設定します。                               |
|        | Device (config-router) # router-id<br>192.0.2.5      |                                       |
| ステップフ  | interface-id snmp-if-index                           | 特定のインターフェイスで SNMP                     |
|        | 例:                                                   | ifIndex の持続性をイネーブルにしま<br>す。           |
|        | Device(config-router)# interface-id<br>snmp-if-index |                                       |
| ステップ8  | end                                                  | 特権 EXEC モードに戻ります。                     |
|        | 例:                                                   |                                       |
|        | Device (config-router) # end                         |                                       |
| ステップ9  | write memory                                         | スイッチの設定を保存します。                        |
|        | 例:                                                   |                                       |
|        | Device# write memory                                 |                                       |
| ステップ10 | reload fast                                          | ソフトウェアをアップグレードせずに                     |
|        | 例:                                                   | スイッチをリロードします。                         |

手順

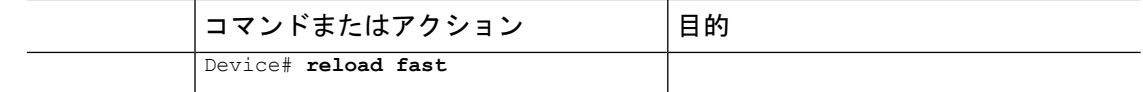

# スタック構成スイッチでの**Extended Fast SoftwareUpgrade** の実行方法

ここでは、スタック構成のスイッチで Extended Fast Software Upgrade を実行する方法について 説明します。

## スタック構成スイッチでのソフトウェアのアップグレード

スタック構成スイッチでソフトウェアをアップグレードするには、次の手順を実行します。

#### 始める前に

必要に応じて、新しいソフトウェア用にディスク領域を解放するには、特権 EXEC モードで **install remove inactive** コマンドを使用します。

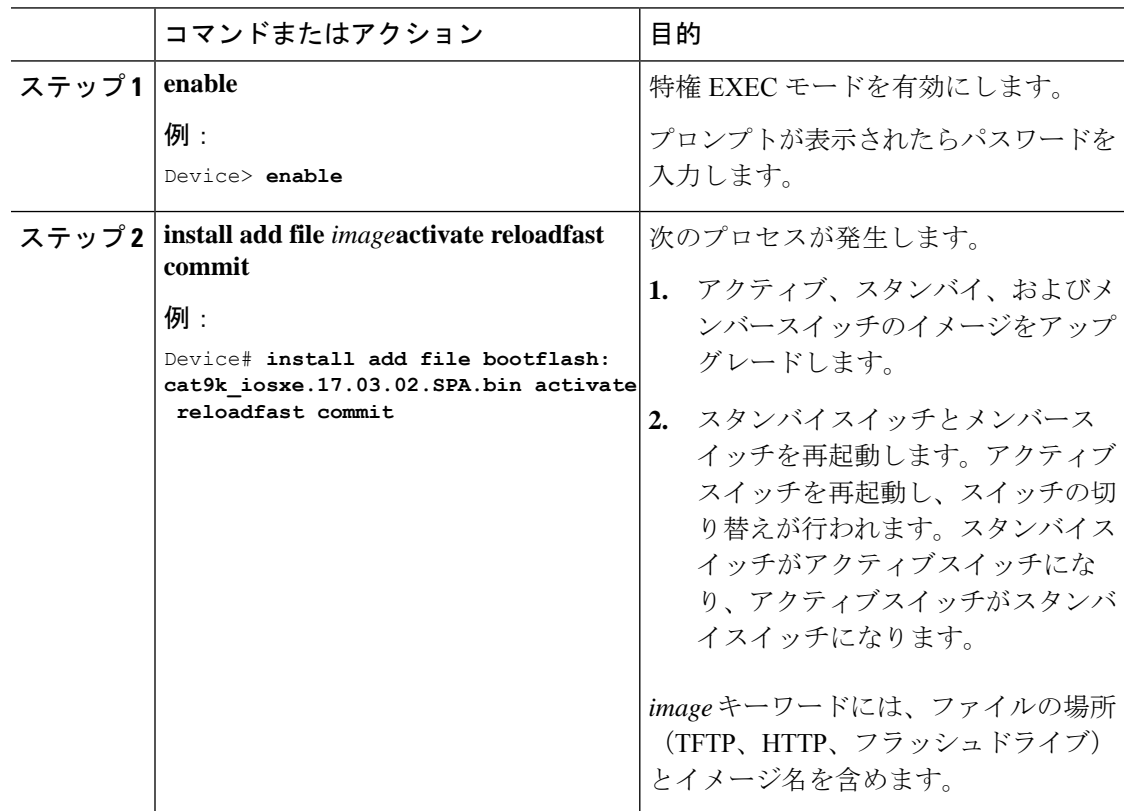

### **BGP**が設定されたスタック構成スイッチでのソフトウェアのアップグ レード

BGPが設定されたスタック構成スイッチのソフトウェアをアップグレードするには、次の手順 を実行します。

### 始める前に

- すべてのルーティングプロトコルが**UP**ステータスにあることを確認するには、特権EXEC モードで **show graceful-reload** コマンドを使用します。
- 必要に応じて、新しいソフトウェア用にディスク領域を解放するには、特権EXECモード で **install remove inactive** コマンドを使用します。

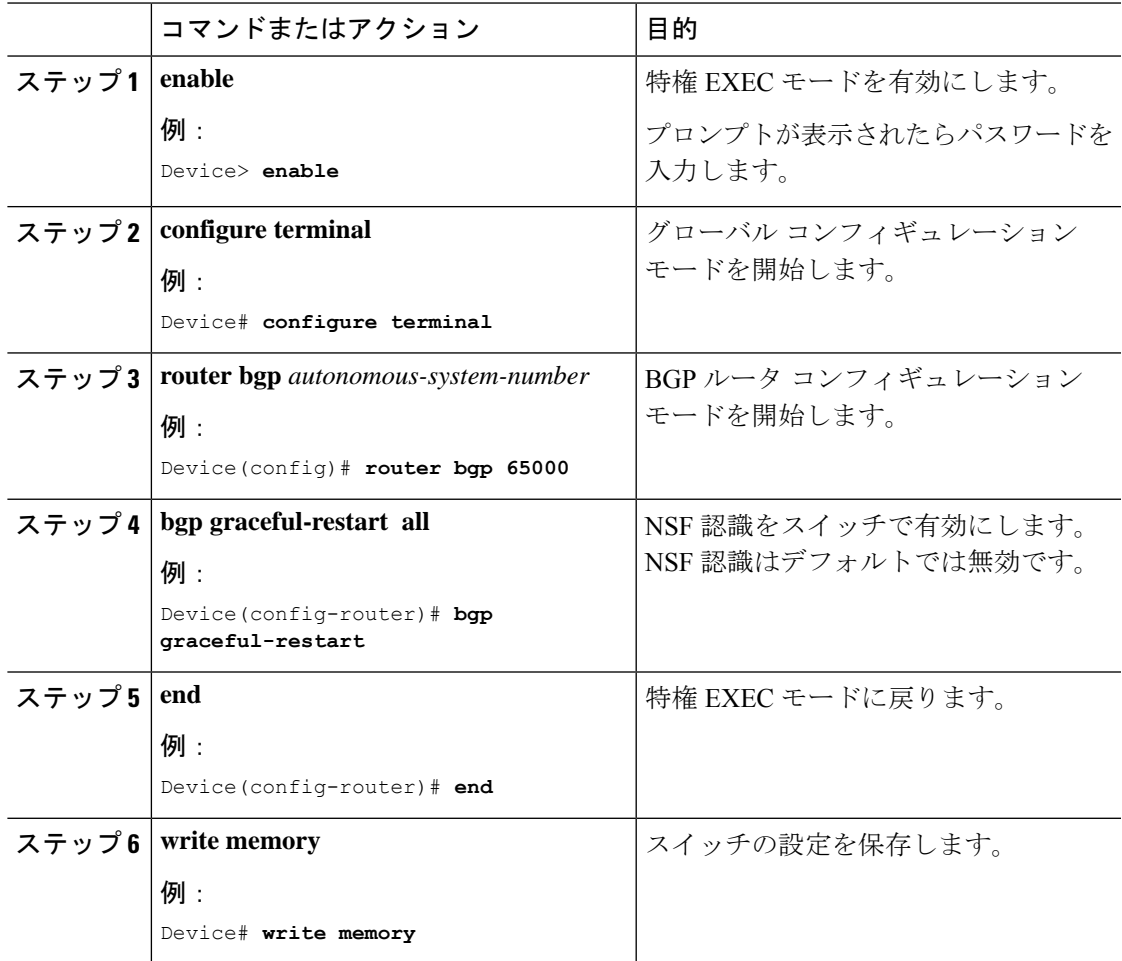

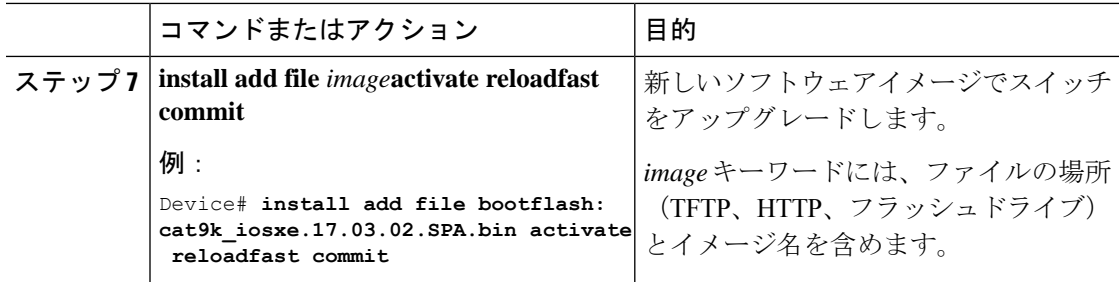

### **IS-IS**が設定されたスタック構成スイッチでのソフトウェアのアップグ レード

IS-IS が設定されたスタック構成スイッチのソフトウェアをアップグレードするには、次の手 順を実行します。

### 始める前に

必要に応じて、新しいソフトウェア用にディスク領域を解放するには、特権 EXEC モードで **install remove inactive** コマンドを使用します。

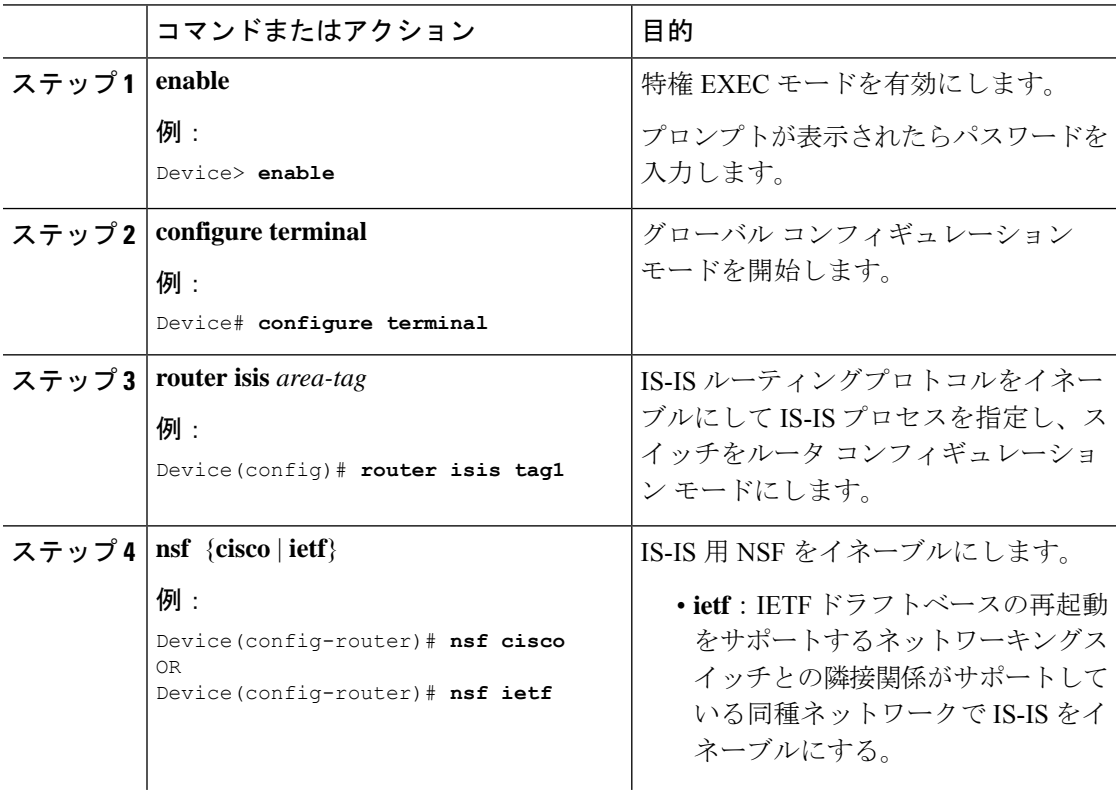

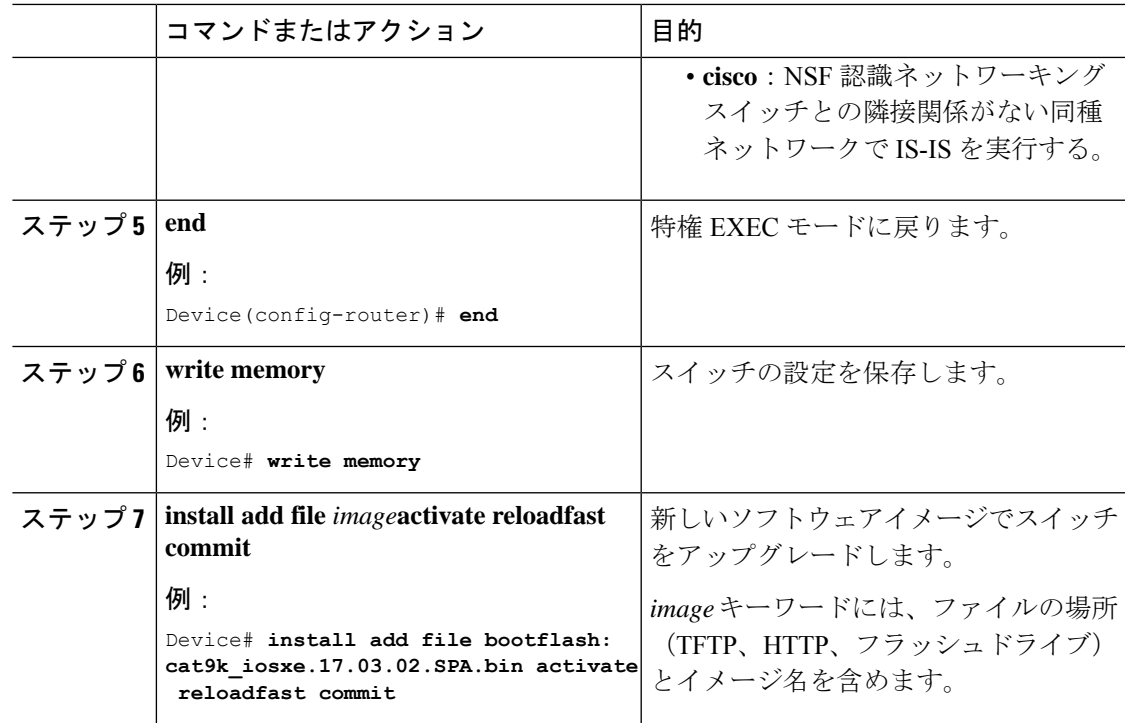

## スタック構成スイッチでのソフトウェアのリロード

スタック構成スイッチでソフトウェアをリロードするには、次の手順を実行します。

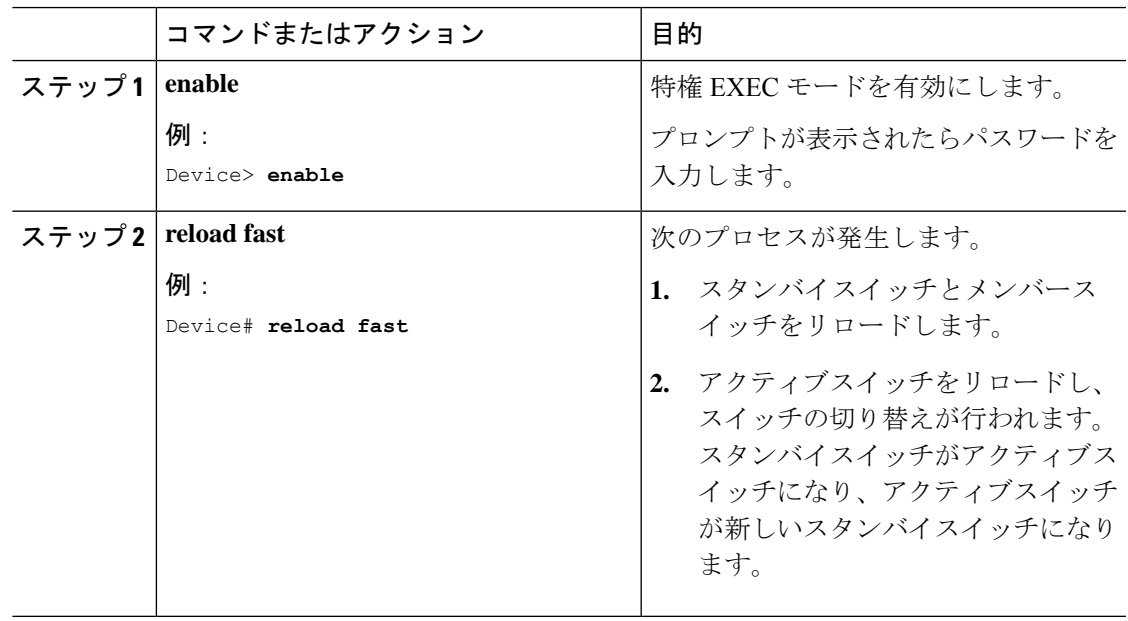

### **BGP**が設定されたスタック構成スイッチでのソフトウェアのリロード

BGPが設定されたスタック構成スイッチでソフトウェアをリロードするには、次の手順を実行 します。

### 始める前に

すべてのルーティングプロトコルが**UP**ステータスにあることを確認するには、特権EXECモー ドで **show graceful-reload** コマンドを使用します。

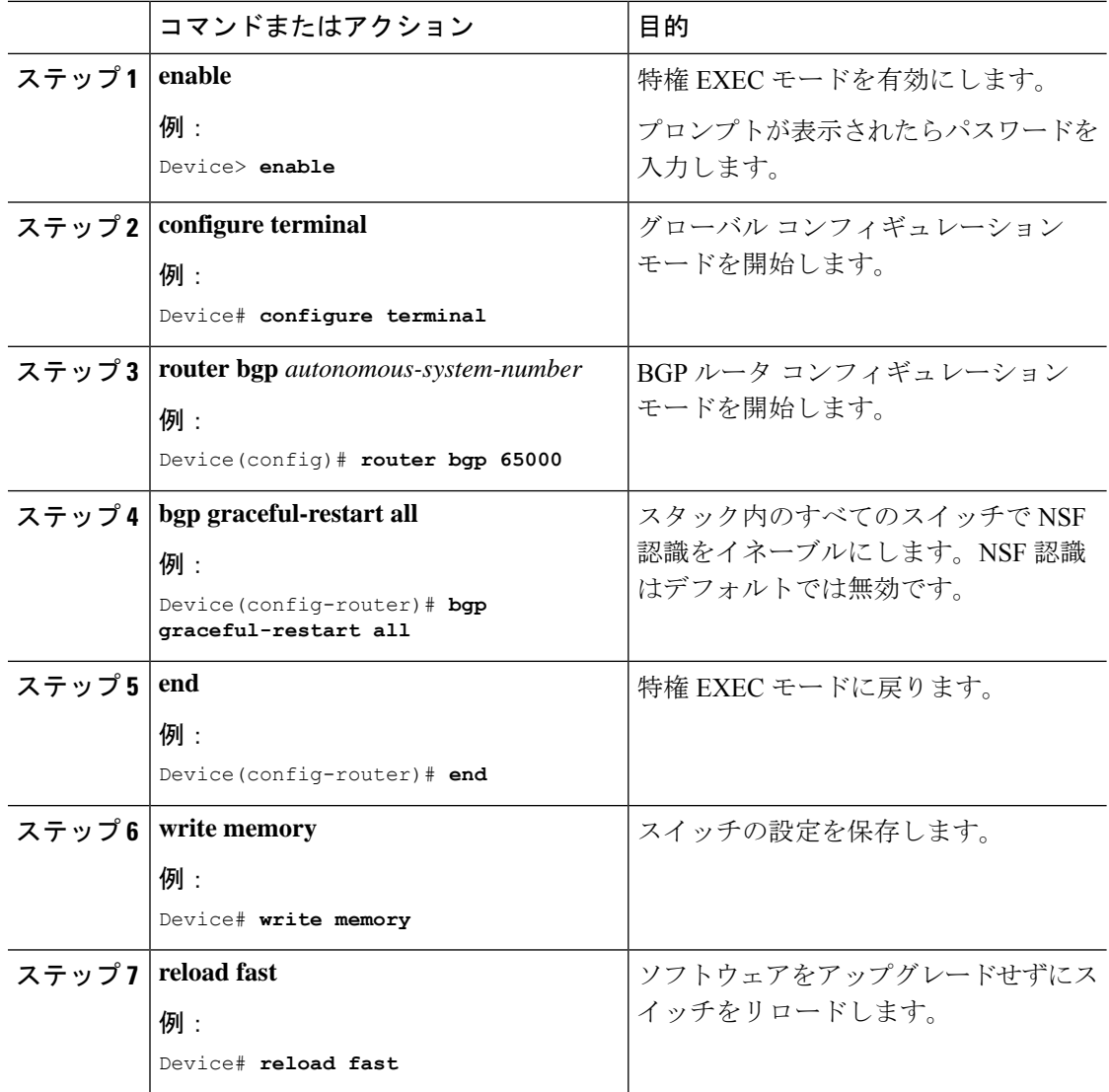

### **IS-IS**が設定されたスタック構成スイッチでのソフトウェアのリロード

IS-IS が設定されたスタック構成スイッチでソフトウェアをリロードするには、次の手順を実 行します。

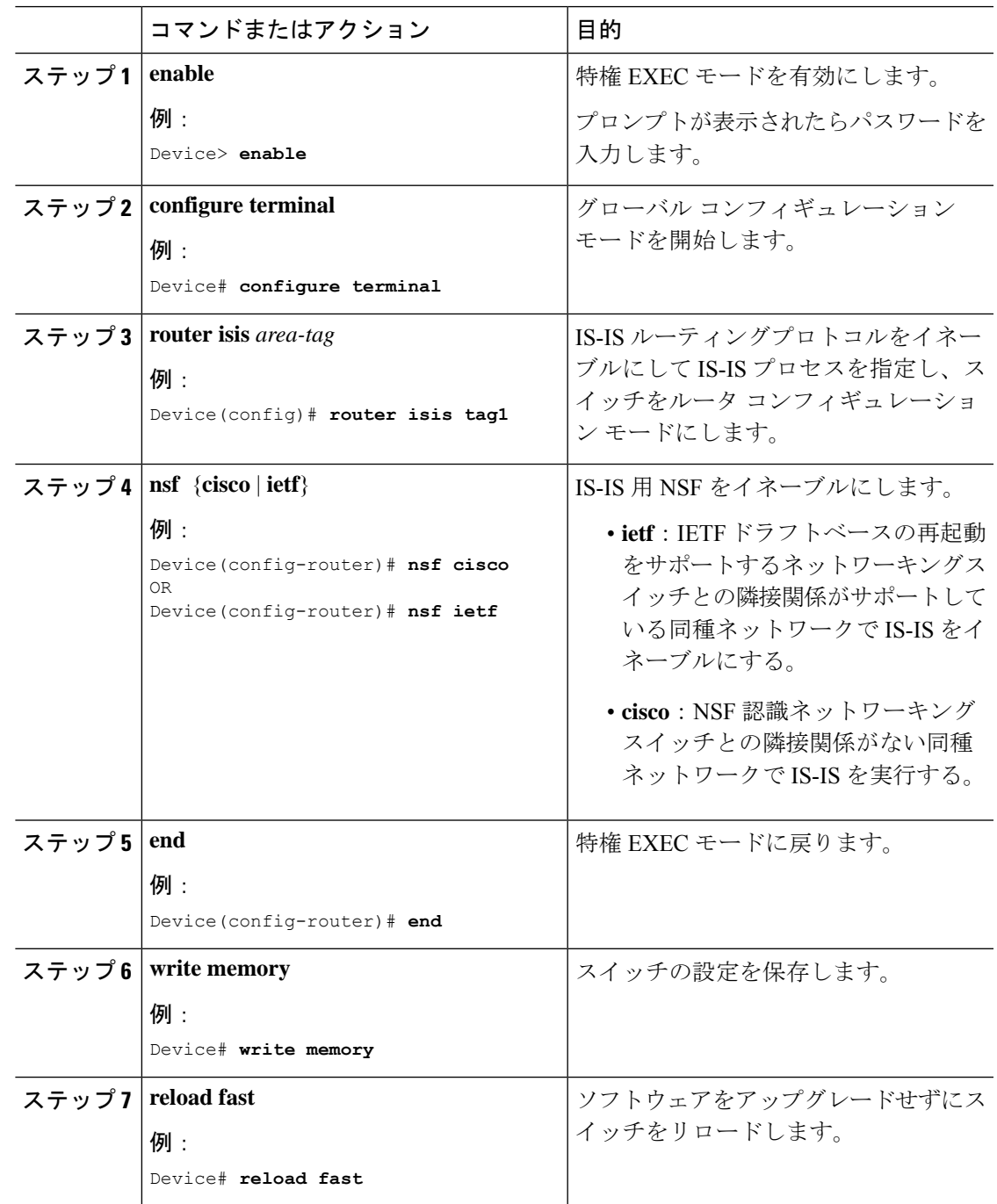

# ソフトウェアのアップグレードまたはリロードの確認

ソフトウェアのアップグレードまたはリロードが成功したことを確認するには、特権 EXEC モードで次のコマンドを使用します。

表 **<sup>1</sup> :** ソフトウェアのアップグレードまたはリロードを確認するコマンド

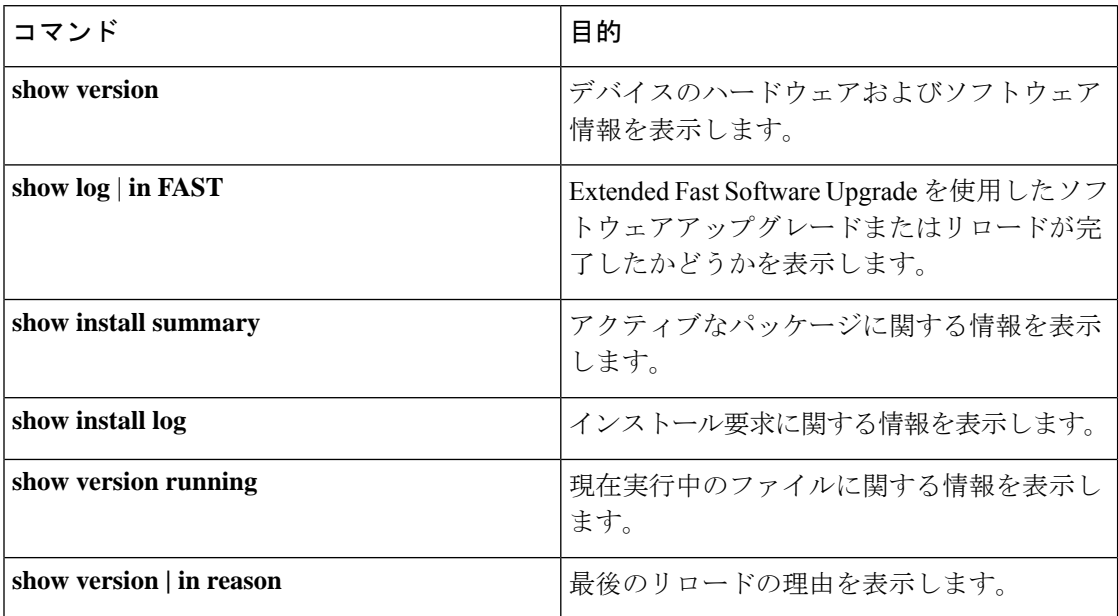

# その他の参考資料

関連資料

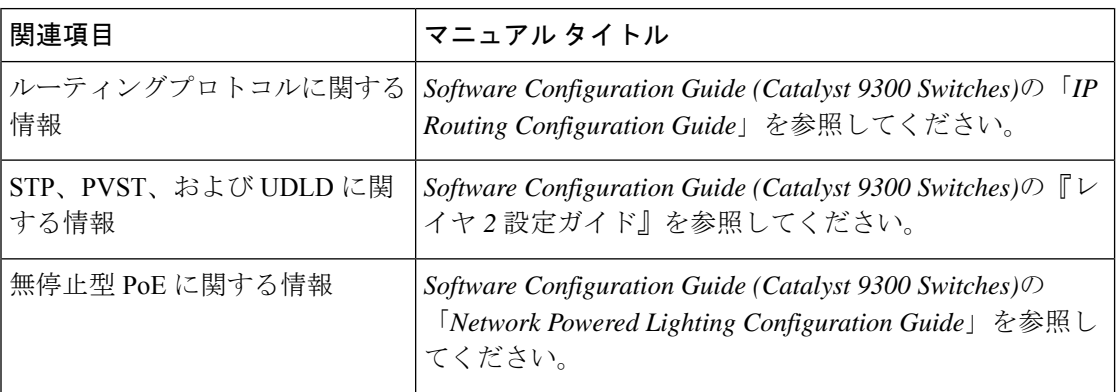

# **Extended Fast Software Upgrade** の機能履歴

次の表に、このモジュールで説明する機能のリリースおよび関連情報を示します。

これらの機能は、特に明記されていない限り、導入されたリリース以降のすべてのリリースで 使用できます。

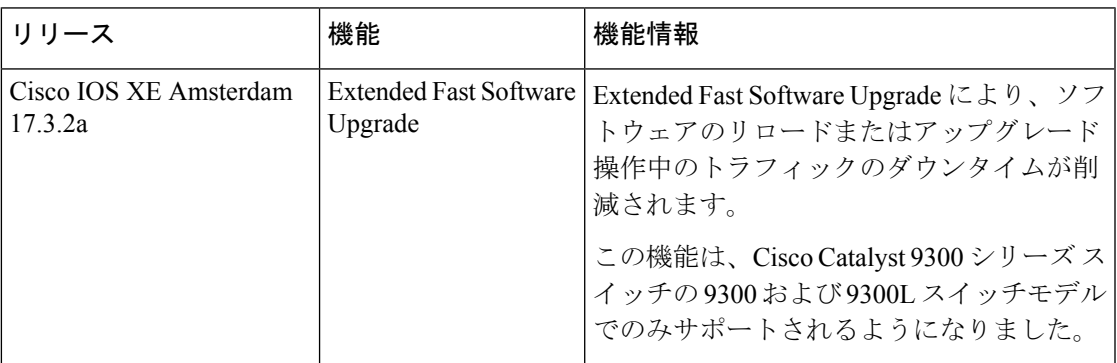

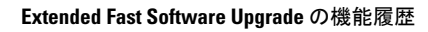

I

翻訳について

このドキュメントは、米国シスコ発行ドキュメントの参考和訳です。リンク情報につきましては 、日本語版掲載時点で、英語版にアップデートがあり、リンク先のページが移動/変更されている 場合がありますことをご了承ください。あくまでも参考和訳となりますので、正式な内容につい ては米国サイトのドキュメントを参照ください。